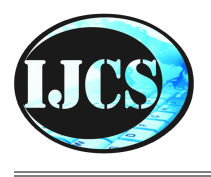

### **Indonesian Journal of Computer Science**

ISSN 2302-4364 (*print*) dan 2549-7286 (*online*) Jln. Khatib Sulaiman Dalam, No. 1, Padang, Indonesia, Telp. (0751) 7056199, 7058325 Website: ijcs.stmikindonesia.ac.id | E-mail: [ijcs@stmikindonesia.ac.id](mailto:ijcs@stmikindonesia.ac.id)

### **Implementasi Aplikasi Mobile Augmented Reality Untuk Pengenalan Sejarah Ikon-Ikon Kota Di Indonesia**

### **Ibnu Risky Pramudito<sup>1</sup>, Ikrimach<sup>2</sup>**

ibnubatang09@gmail.com, ikrimach@uty.ac.id Informatika, Universitas Teknologi Yogyakarta

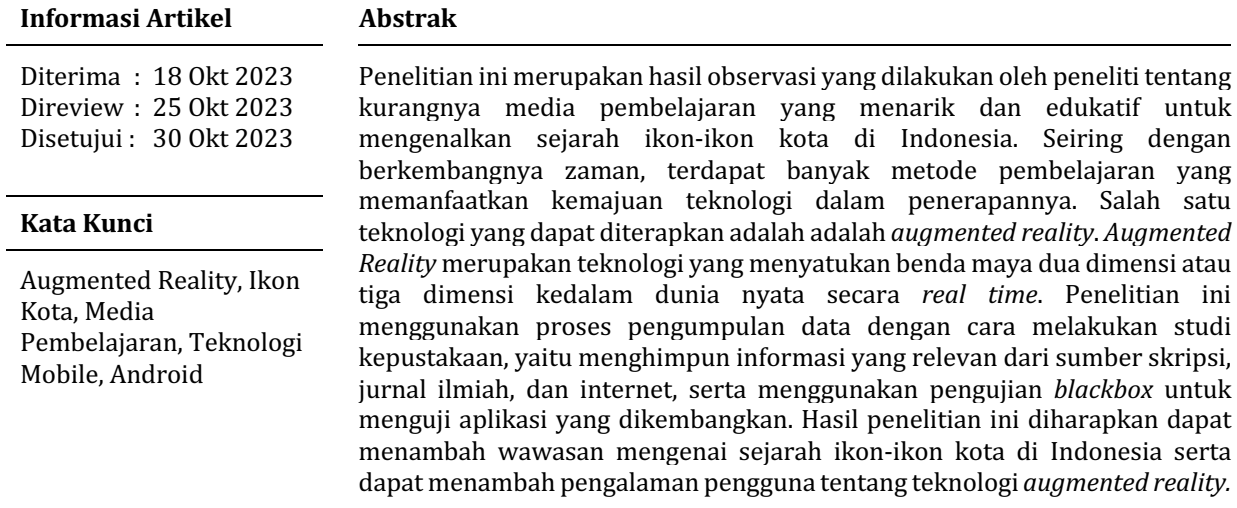

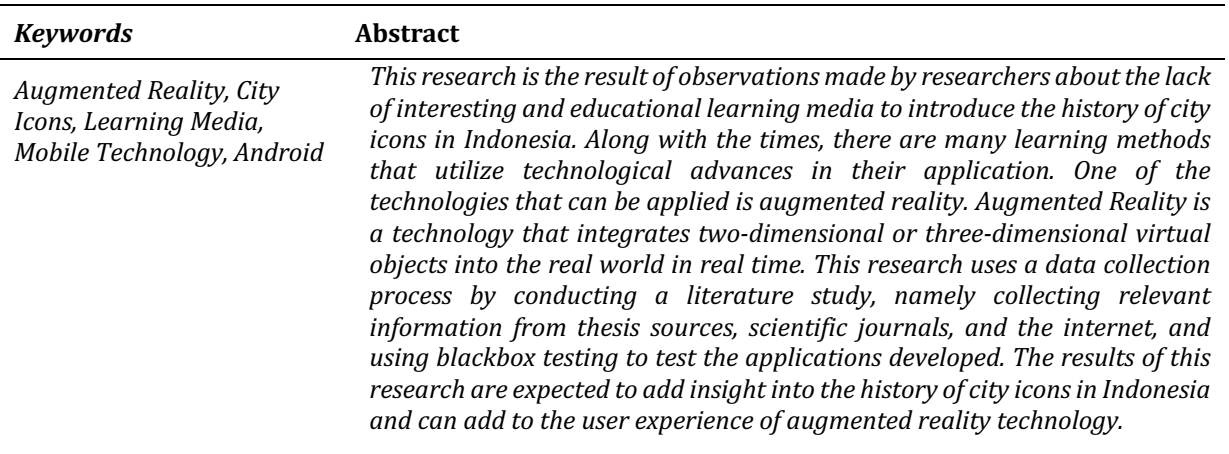

### **A. Pendahuluan**

Setiap kota memiliki ikon yang mencerminkan karakteristik dan perspektifnya. Ikon-ikon ini berfungsi sebagai ciri khas kota dan identitas yang membedakan kota dari yang lain. Ikon-ikon kota ini menunjukkan kekayaan budaya yang berbeda dari setiap wilayah Indonesia yang beragam. Sebelum ini, media pembelajaran pengenalan ikon kota hanya bergantung pada sumber cetak seperti buku dan informasi *online* yang statis. Namun, sekarang kita dapat memberikan pengalaman yang lebih mendalam dengan teknologi *Augmented Reality.* Dengan menggunakan teknologi ini, dapat menjadi lebih mudah untuk memberikan berbagai informasi dalam bentuk atau tampilan objek 3D[1]. *Augmented Reality* merupakan teknologi yang mampu menyatukan dunia nyata dan benda-benda maya, dimana benda maya tersebut dapat ditampilkan secara *real time* ke dalam dunia nyata[2]. *Augmented Reality* bersifat interaktif, *real time* dan objek yang ditampilkan dalam bentuk 3 Dimensi (3D). Selain itu, *Augmented Reality* memiliki keunggulan yaitu pengembangannya yang lebih mudah dan lebih terjangkau biayanya, nilai tambah lainnya yaitu dapat diterapkan pada berbagai media. Salah satu penerapannya adalah sebagai sebuah aplikasi pada smartphone<sup>[3]</sup>. *Smartphone* merupakan perangkat seluler yang memiliki fungsi dan kemampuannya menyamai dengan sistem operasi komputer, layaknya komputer dalam genggaman[4].

Banyak orang Indonesia saat ini yang menggunakan *smartphone*. Data menunjukkan bahwa Indonesia menempati posisi ke -4 untuk pengguna *smartphone* terbanyak di seluruh dunia[5]. Salah satu sistem operasi (SO) pada *smartphone* yang berkembang pesat sampai saat ini adalah *android*[6]. *Android* merupakan sebuah sistem operasi untuk *smartphone* berbasis *linux*[7]. *Smartphone* berbasis *android* memiliki pengguna terbanyak dibanding sistem operasi yang lain<sup>[8]</sup>. Pada awal tahun 2015 pengguna *smartphone* berbasis *android* meningkat cukup pesat dengan jumlah 58.9% pengguna diseluruh dunia. Hal ini disebabkan oleh peningkatan ketersediaan aplikasi untuk *smartphone* berbasis *android*[9]. Aplikasi adalah sub-kelas perangkat lunak komputer yang memanfaatkan kemampuan komputer langsung untuk melakukan tugas yang diinginkan pengguna[10]. 

Berdasarkan masalah tersebut, peneliti akan membuat aplikasi pengenalan sejarah ikon-ikon kota di Indonesia dengan memanfaatkan teknologi *augmented reality* pada *smartphone* berbasis *android*. Adanya aplikasi ini diharapkan akan menambah ketertarikan pengguna dalam mengenal sejarah ikon-ikon kota di Indonesia. Selain itu, peneliti juga berharap aplikasi ini dapat menjadi media edukasi yang menarik dan interaktif serta dapat menambah pengalaman pengguna tentang teknologi *augmented reality*.

### **B. Metode Penelitian**

Metode yang digunakan pada penelitian ini dibagi menjadi, 4 tahap yaitu *analysis, design, development, dan evaluation*. Penjelasan lebih lanjut mengenai tahapan-tahapan tersebut adalah sebagai berikut:

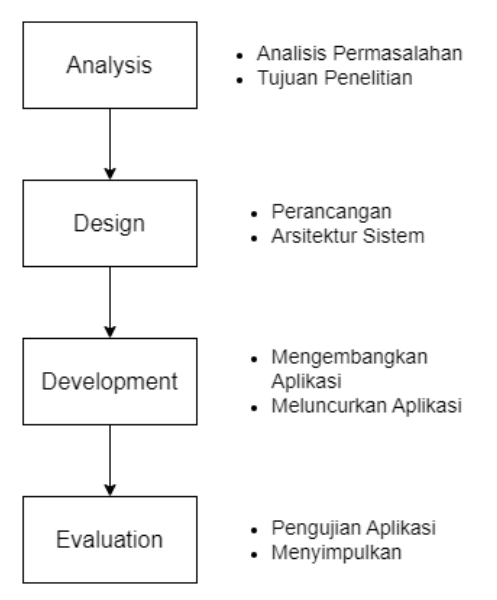

**Gambar 1.** Tahapan Penelitian

### **1.** *Analysis* **(Analisis Permasalahan)**

Menurut hasil observasi yang telah dilakukan, media pembelajaran tentang pengenalan sejarah ikon-ikon kota di Indonesia hanya bergantung pada sumber cetak, seperti buku, dan informasi online yang statis. Hal tersebut menunjukkan bahwa media yang digunakan untuk mengenalkan sejarah ikon-ikon kota di Indonesia tidak menarik dan tidak edukatif. Oleh karena itu, diperlukan media pembelajaran yang lebih menarik dan edukatif agar masyarakat dapat mengenal dan mengetahui dengan efektif. Setelah melakukan analisis masalah, tahap selanjutnya yaitu menentukan tujuan dari penelitian berdasarkan analisis masalah. Adapun tujuan penelitian ini yaitu untuk mengembangkan sebuah aplikasi yang akan membantu orang belajar tentang sejarah ikon-ikon kota di Indonesia dengan menggunakan teknologi *augmented reality* pada *smartphone* berbasis *android*. Dengan menggunakan teknologi tersebut, maka akan menghasilkan sebuah media pembelajaran mengenai pengenalan sejarah ikon-ikon kota di Indonesia menjadi lebih menarik dan edukatif.

### **2.** *Design* **(Perancangan)**

Pada tahap ini arsitektur sistem aplikasi dirancang. Arsitektur sistem berfungsi sebagai gambaran umum tentang cara aplikasi berjalan. Gambar 2 merupakan arsitektur sistem aplikasi.

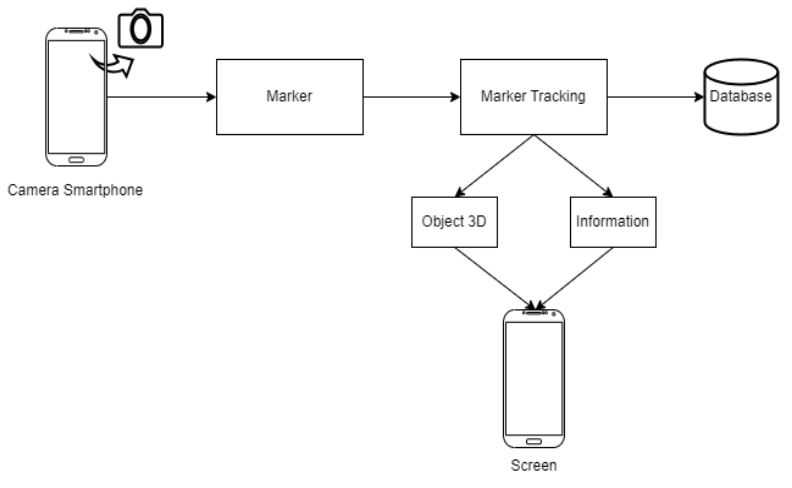

**Gambar 2.** Arsitektur Sistem

Adapun keterangan dari arsitektur sistem tersebut adalah sebagai berikut:

- a. Pengguna membuka aplikasi
- b. Pengguna mengarahkan kamera AR ke marker yang tersedia
- c. Sistem akan mendeteksi marker dan melakukan pencarian di database
- d. Jika marker berhasil terdeteksi maka objek 3D beserta informasinya akan ditampilkan pada layar smartphone pengguna

### **3.** *Development* **(Pengembangan)**

Pengembangan aplikasi menggunakan pemodelan perangkat lunak *UML (Unified Modelling Languange). UML* merupakan sebuah alat yang dapat digunakan untuk melakukan pemodelan elemen perangkat lunak secara keseluruhan, seperti pemodelan interaksi, komponen pembangun dan perubahan status pada perangkat lunak.

### **4.** *Evaluation* **(Evaluasi)**

Tahap terakhir adalah pengujian aplikasi. Pengujian dilakukan diakhir pembuatan aplikasi untuk mengetahui apakah semua fungsi aplikasi berjalan dengan baik. Metode pengujian yang digunakan adalah *blackbox testing*. Dalam metode ini, pengujian dilakukan dari sudut pandang pengguna atau pengguna potensial yang tidak memiliki pengetahuan tentang bagaimana perangkat lunak bekeria di dalamnya.

### **C. Hasil dan Pembahasan**

Dengan permasalahan yang ada, masyarakat saat ini masih sangat minim pengetahuan dalam mempelajari dan mengenal sejarah ikon-ikon kota di Indonesia serta masih kurangnya pengalaman dalam penggunaan *augmented reality* sebagai media pembelajaran. Maka penulis merancang aplikasi *augmented reality* pengenalan sejarah ikon-ikon kota di Indonesia berbasis *android* dengan tujuan memberikan sebuah media pembelajaran yang lebih edukatif, interaktif dan efektif.

1. Pemodelan *UML*

Untuk mengembangkan aplikasi, pemodelan *UML (Unified Modelling Languange)* digunakan. Beberapa diagram pemodelan yang digunakan dalam 

proses pengembangan adalah *Use Case Diagram, Sequence Diagram, dan Activity Diagram*. Berikut adalah penjelasan tentang pemodelan *UML* yang digunakan dalam pengembangan aplikasi:

### *a. Use Case Diagram*

*Use case diagram* merupakan penggambaran interaksi yang dilakukan pengguna dengan sistem. *Use case* dari aplikasi dapat dilhat pada gambar 3.

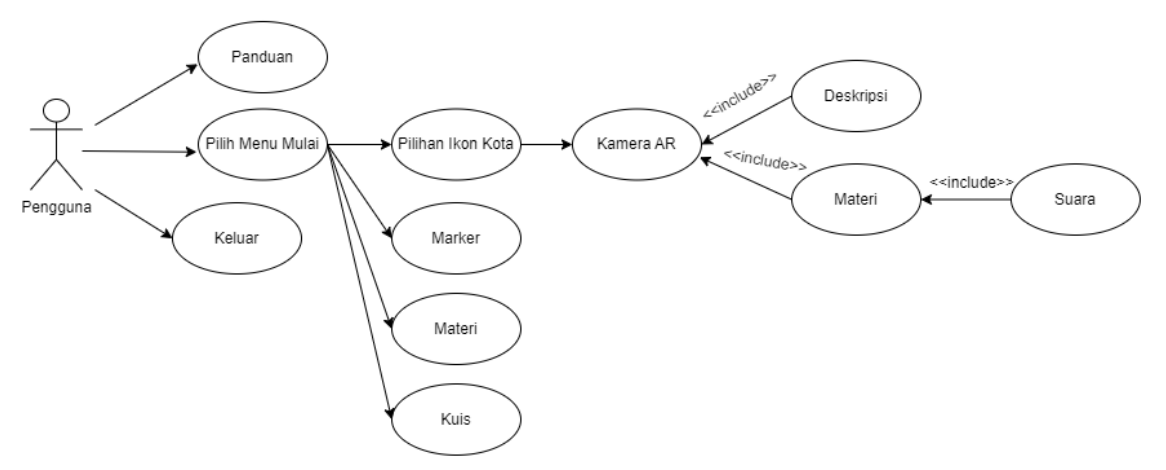

**Gambar 3.** *Use Case Diagram*

Terdapat sejumlah menu dalam aplikasi yang memungkinkan pengguna berinteraksi dengan sistem yakni menu mulai, menu panduan, menu pilihan ikon kota, menu marker, menu materi, menu kuis, dan menu keluar. Namun, fungsi utama aplikasi terletak pada *use case* pilihan ikon kota, yang memungkinkan pengguna melakukan scan marker dan sistem menampilkan objek 3D dengan deskripsinya.

### b. *Sequence Diagram*

*Sequence diagram* digunakan untuk penggambaran interaksi antara objek di dalam maupun di sekitar sistem[11]. Gambar 4 menunjukkan proses aplikasi untuk menghasilkan tampilan 3D dengan deskripsinya.

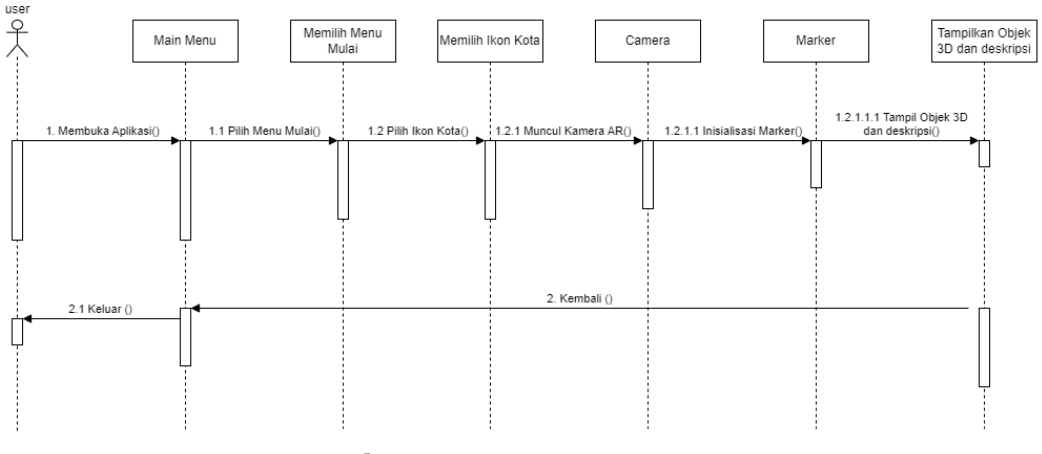

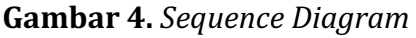

### *c. Activity Diagram*

Alur kerja aplikasi digambarkan oleh *activity diagram*. Dalam gambar *activity* diagram di bawah ini, ketika pengguna memulai aplikasi dan memilih menu mulai, mereka dapat memilih ikon kota yang tersedia dan melakukan pendeteksian pola marker. Kemudian, sistem akan mengirim pola marker dan informasinya ke *database*, dalam *database* akan terjadi pencarian data yang sesuai dengan data yang diterima, dan jika data memiliki kesamaan, maka objek 3D beserta deskirpsinya akan ditampilkan.

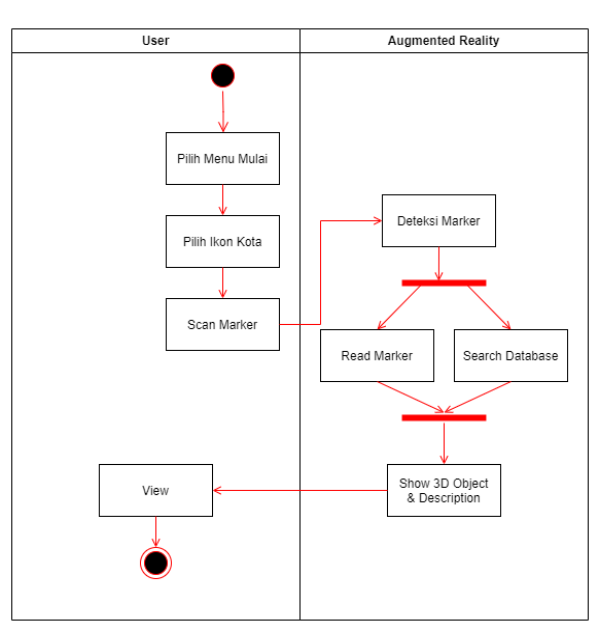

**Gambar 4.** *Activity Diagram*

2. Perancangan Aplikasi

Setelah proses perancangan dengan *UML*, langkah selanjutnya adalah mengembangkan aplikasi tersebut menjadi *aplikasi mobile augmented reality untuk pengenalan sejarah ikon-ikon kota di Indonesia*. Berikut ini adalah gambaran tampilan antarmuka aplikasi:

a. Menu Awal

Gambar 5 menunjukkan tampilan menu awal ketika pengguna membuka aplikasi. Menu Awal terdiri dari 3 tombol, tombol panduan untuk masuk ke menu panduan, tombol mulai untuk masuk ke menu mulai, dan tombol keluar untuk menutup aplikasi.

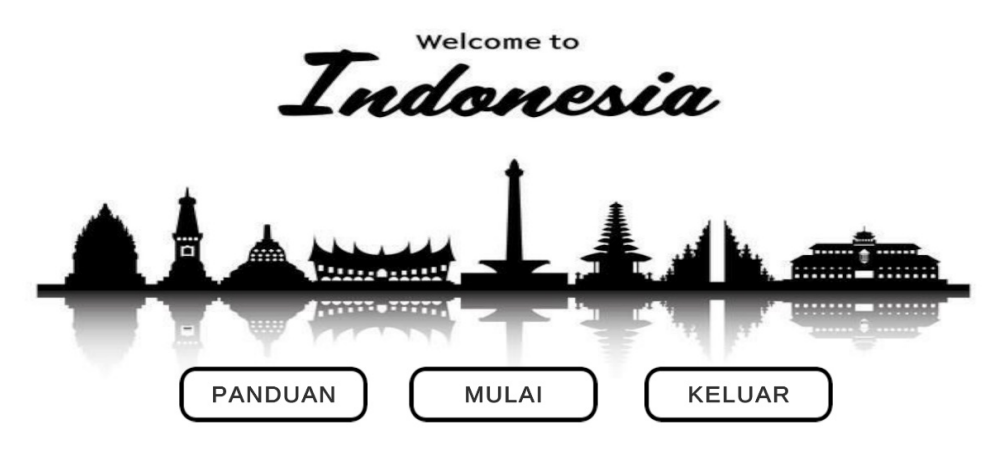

**Gambar 5. Tampilan Menu Awal** 

### b. Menu Panduan

Pengguna dapat melihat cara menggunakan aplikasi *Augmented Reality* pengenalan sejarah ikon-ikon kota di Indonesia yang ada pada menu panduan. Menu ini dapat diakses dengan menekan tombol panduan di menu awal sebelumnya. Tampilan menu panduan dapat dilihat pada gambar 6.

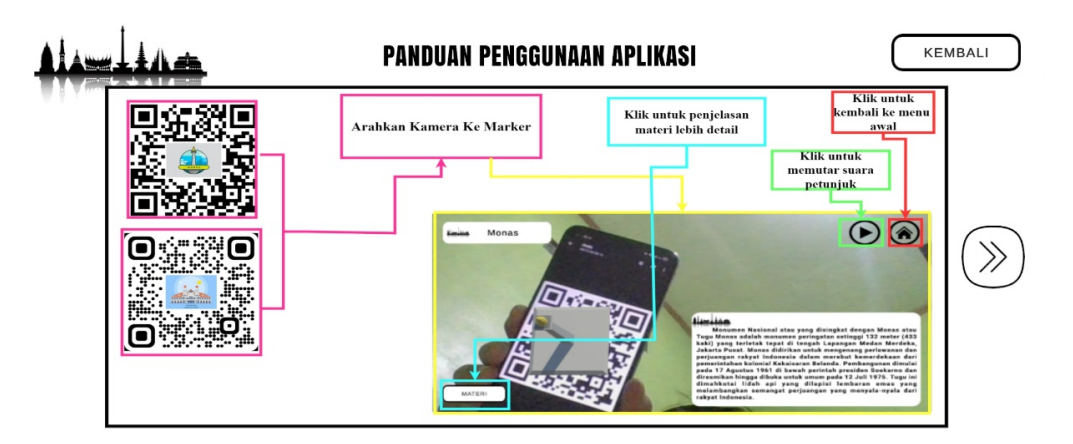

**Gambar 6.** Tampilan Menu Panduan

### c. Menu Mulai

Menu utama aplikasi terletak di menu mulai, yang dapat diakses dengan menekan tombol mulai pada menu awal sebelumnya. Menu mulai terdiri dari beberapa tombol, seperti tombol marker untuk masuk ke menu marker, tombol materi untuk masuk ke menu materi, tombol kuis untuk masuk ke menu kuis, dan tombol tanda tanya untuk memberikan petunjuk kepada pengguna. Tombol list digunakan untuk melihat daftar ikon kota yang tersedia, dan tombol ikon kota untuk masuk ke kamera AR. Tampilan menu mulai dapat dilihat pada gambar 7.

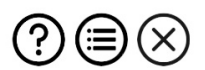

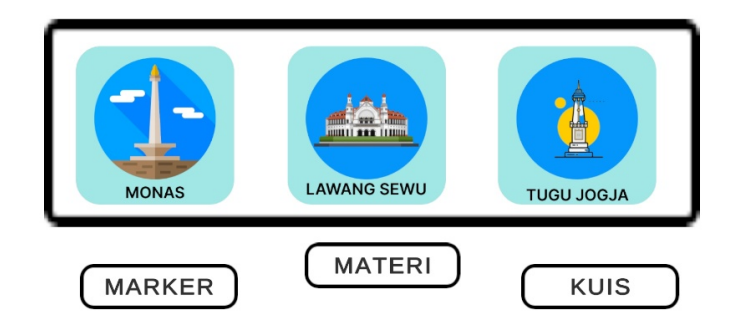

**Gambar 7.** Tampilan Menu Mulai

Untuk masuk ke kamera AR, pengguna harus menekan tombol ikon kota untuk memilih ikon yang akan ditampilkan. Tampilan saat kamera AR diarahkan ke marker yang sesuai dengan ikon kota yang sudah dipilih sebelumnya dapat dilihat pada gambar 8.

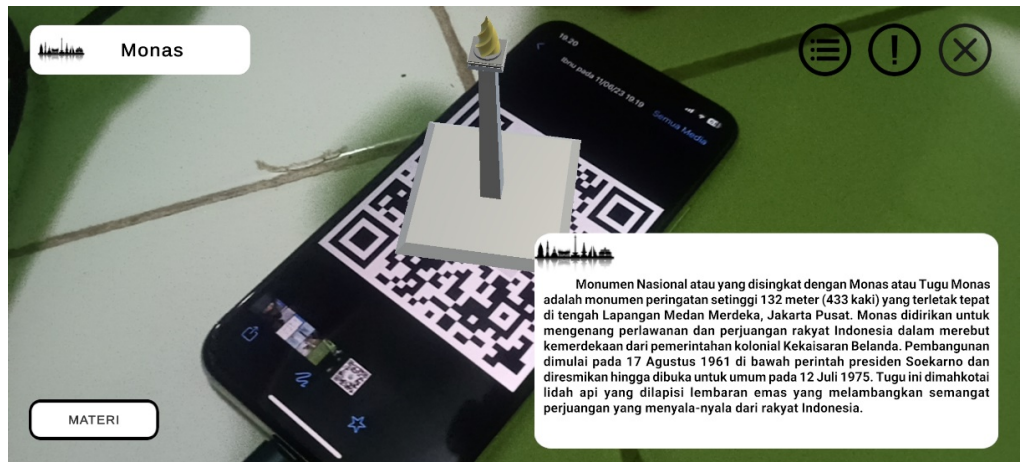

Gambar 8. Menu Mulai Kamera AR

d. Menu Marker

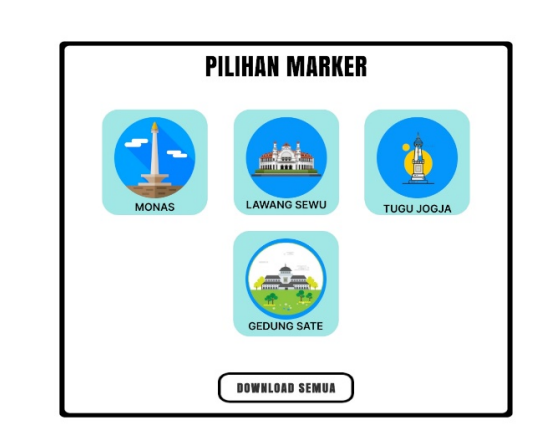

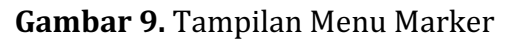

 $\mathbf{D} \mathbb{O} \otimes$ 

Merupakan tampilan menu marker, di mana pengguna dapat memilih marker dari ikon kota untuk menampilkan sebuah objek berupa ikon kota dengan mengarahkan kamera ke marker tersebut. Untuk mendapatkan petunjuk penggunaan, pengguna dapat menekan tombol suara untuk mendapatkan suara dan tombol seru untuk mendapatkan petunjuk. Selain itu, pengguna dapat mengunduh marker secara keseluruhan dengan menekan tombol download. Gambar 10 menunjukkan tampilan ketika pengguna telah memilih marker.

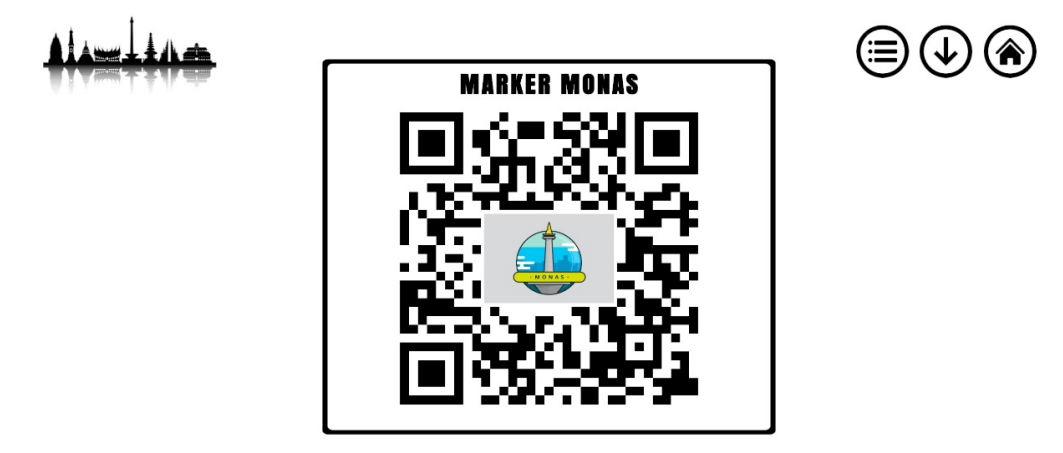

**Gambar 10.** Tampilan Marker

Terdapat tiga tombol pada tampilan marker, tombol pilihan untuk melihat opsi marker agar dapat berganti ke marker lain, tombol download untuk mengunduh marker yang sedang dibuka, dan tombol home untuk kembali ke menu sebelumnya.

e. Menu Materi

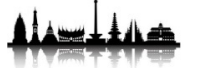

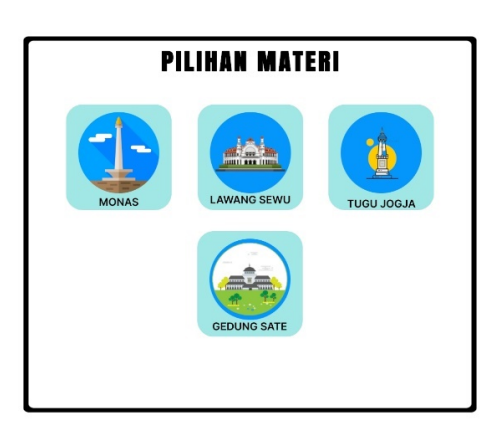

**Gambar 11. Tampilan Menu Materi** 

Merupakan tampilan menu materi, dimana pengguna dapat memilih materi dari ikon kota untuk mendapatkan informasi lengkap dari sejarah ikon kota yang dipilih. Untuk mendapatkan petunjuk penggunaan, pengguna dapat

 $(\mathbb{I})\left(\mathbb{I}\right)\left(\mathbb{I}\right)\left(\mathbb{I}\right)$ 

menekan tombol suara untuk mendapatkan suara dan tombol seru untuk mendapatkan petunjuk. Selain itu, pengguna dapat kembali ke menu sebelumnya dengan menekan tombol close. Gambar 11 menunjukkan tampilan ketika pengguna telah memilih materi dari ikon kota.

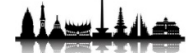

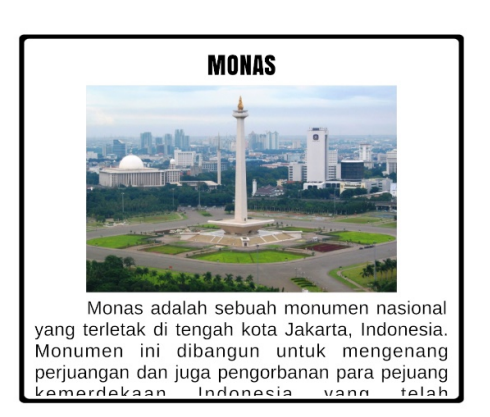

**Gambar 12.** Tampilan Materi

Pengguna dapat mendapatkan informasi tentang sejarah ikon kota dalam bentuk tulisan dan suara dengan menekan tombol suara untuk mendengarkan suara. Mereka juga dapat beralih ke materi lain dengan menekan tombol pilihan dan kembali ke menu sebelumnya dengan menekan tombol home.

f. Menu Kuis

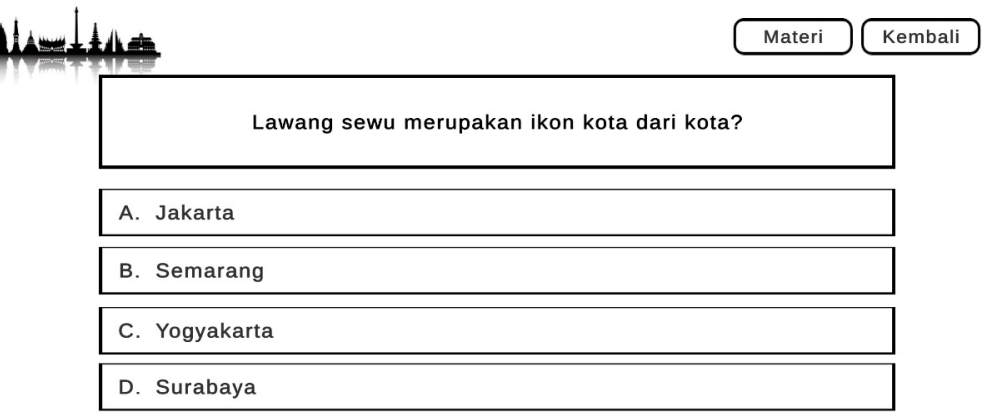

### **Gambar 13. Tampilan Menu Kuis**

Merupakan tampilan menu kuis yang menampilkan soal-soal pilihan ganda yang berkaitan dengan sejarah ikon-ikon kota di Indonesia sehingga dapat untuk meningkatkan pengetahuan pengguna tentang sejarah ikon-ikon kota di Indonesia dan meningkatkan pemahaman mereka dan memberi mereka kemudahan untuk menjawab soal dengan menekan tombol materi lagi.

3. Pengujian Aplikasi

*Blackbox testing* adalah teknik yang digunakan untuk menguji aplikasi untuk mengetahui apakah semua fungsinya berialan sesuai. Pengujian ini dilakukan

untuk mengetahui apakah perangkat lunak dapat berfungsi dengan baik tanpa mengetahui struktur kodenya. Tabel di bawah ini menunjukkan hasil dari pengujian:

| <b>Tabel 1.</b> Feligunali mellu dali tollibol |                                                |                                                            |          |
|------------------------------------------------|------------------------------------------------|------------------------------------------------------------|----------|
| <b>Kelas</b><br>Uji                            | <b>Skenario Uji</b>                            | Hasil Yang Diharapkan                                      | Hasil    |
| Menu<br>Utama                                  | Membuka Menu Mulai                             | Menampilkan opsi model AR                                  | Berhasil |
|                                                | Memilih tombol materi<br>pada menu mulai       | Menampilkan materi sejarah ikon<br>kota                    | Berhasil |
|                                                | Memilih tombol nama<br>ikon kota pada materi   | Menampilkan materi atau<br>deskripsi sesuai nama ikon kota | Berhasil |
|                                                | Membuka Menu<br>Marker                         | yang dipilih<br>Menampilkan opsi marker                    | Berhasil |
|                                                | Memilih tombol<br>download pada menu<br>marker | Mengarahkan ke browser dan<br>melakukan download           | Berhasil |
|                                                | Membuka Menu Kuis                              | Menampilkan kuis dan hasil kuis                            | Berhasil |
|                                                | Membuka Menu<br>Panduan                        | Menampilkan halaman panduan<br>penggunaan aplikasi.        | Berhasil |
|                                                | Memilih tombol Keluar                          | Aplikasi tertutup                                          | Berhasil |

**Tabel 1.** Pengujian Menu dan tombol

Tabel 2. Pengujian Kamera AR

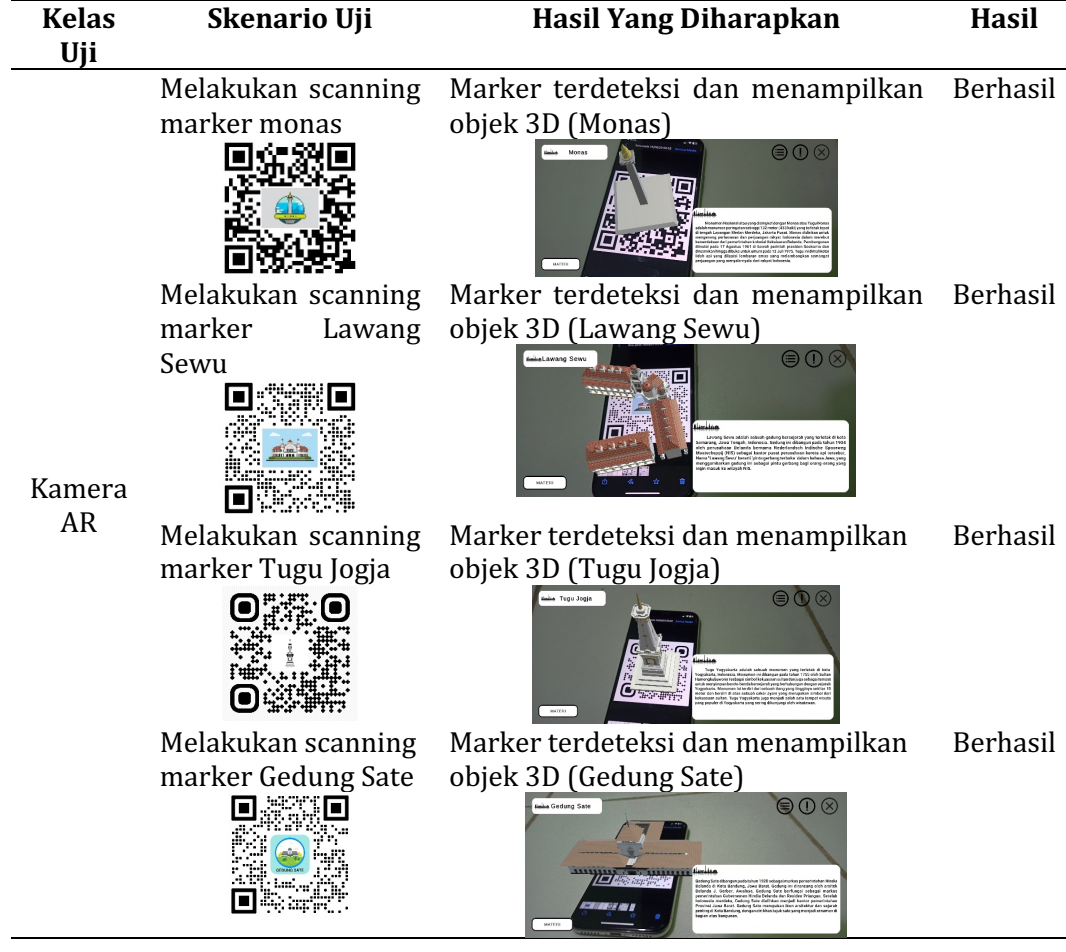

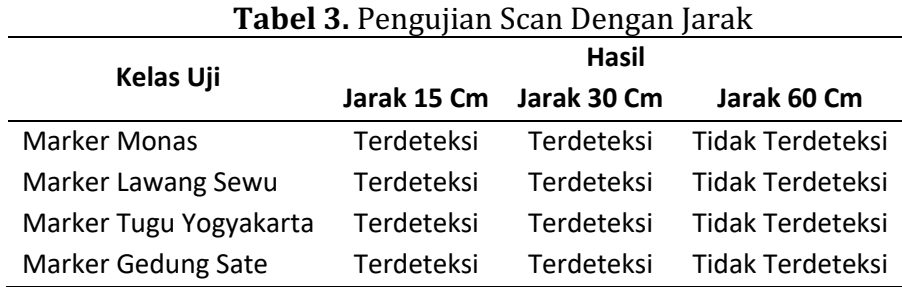

Hasil pengujian dapat dilihat dalam tabel di atas. Berdasarkan hasilnya, dapat disimpulkan bahwa fitur aplikasi, termasuk menu dan tombol dapat berfungsi dengan baik. Selain itu, dapat disimpulkan bahwa gambar marker dapat terdeteksi dengan baik pada jarak 0-60 cm.

### **D. Simpulan**

Berdasarkan hasil penelitian, maka dapat disimpulkan bahwa pengembangan aplikasi *mobile augmented reality* untuk pengenalan sejarah ikon-ikon kota di Indonesia dapat menjadi media pembelajaran yang lebih menarik dan edukatif. Selain itu, dengan menggunakan aplikasi memungkinkan masyarakat untuk menambah pengalaman dalam penggunaan teknologi *augmented reality* serta meningkatkan wawasan mereka tentang sejarah ikon-ikon kota di Indonesia dengan efektif.

### **E. Ucapan Terima Kasih**

Penliti mengucapkan terima kasih kepada Universitas Teknologi Yogyakarta yang telah membantu dalam melakukan penelitian ini dan memberikan saran selama penelitian.

### **F. Referensi**

- [1] F. Haris dan O. D. Hendrati, "PEMANFAATAN AUGMENTED REALITY UNTUK PENGENALAN LANDMARK PARIWISATA KOTA SURAKARTA," *Jurnal TEKNOINFO*, vol. 12, no. 1, hlm. 7, 2018.
- [2] R. Indra Borman, "IMPLEMENTASI AUGMENTED REALITY PADA APLIKASI ANDROID PEGENALAN GEDUNG PEMERINTAHAN KOTA BANDAR LAMPUNG." 2017.
- [3] S. D. Riskiono, T. Susanto, dan K. Kristianto, "Augmented reality sebagai Media Pembelajaran Hewan Purbakala," *Krea-TIF*, vol. 8, no. 1, hlm. 8, Mei 2020, doi: 10.32832/kreatif.v8i1.3369.
- [4] M. S. Murfi dan K. Rukun, "Pengembangan Rancangan Media Pembelajaran Augmented Reality Perangkat Jaringan Komputer," *INVOTEK: Jurnal Inovasi Vokasional dan Teknologi*, vol. 20, no. 1, hlm. 69–76, Feb 2020, doi: 10.24036/invotek.v20i1.702.
- [5] S. Sintaro, R. Ramdani, dan S. Samsugi, "RANCANG BANGUN GAME EDUKASI TEMPAT BERSEJARAH DI INDONESIA," 2020. [Daring]. Tersedia pada: http://jim.teknokrat.ac.id/index.php/informatika
- [6] A. Fajar Ramadan, A. Dwi Putra, dan A. Surahman, "APLIKASI PENGENALAN PERANGKAT KERAS KOMPUTER BERBASIS ANDROID MENGGUNAKAN AUGMENTED REALITY (AR)," *Jurnal Teknologi dan Sistem Informasi (JTSI)*,

vol. 2, hlm. 24-31, 2021, Diakses: 18 Oktober 2023. [Daring]. Tersedia pada: http://jim.teknokrat.ac.id/index.php/sisteminformasi/article/view/840/35  $\Omega$ 

- [7] Arifianto Teguh, *Membuat interface aplikasi android lebih keren dengan lwuit / Teguh Arifianto*. Yogyakarta: Andy, 2011.
- [8] D. Putri Sukma dan Sanriomi Sintaro, "Mathematics Edutainment Dalam Bentuk Aplikasi Android," *Triple S (Journals of Mathematics Education)*, vol. 2. no. 1, hlm. 1-11, 2019.
- [9] A. Surahman, A. Deni Wahyudi, A. Dwi Putra, S. Sintaro, dan I. Pangestu, "InfoTekJar : Jurnal Nasional Informatika dan Teknologi Jaringan Attribution-NonCommercial 4.0 International. Some rights reserved," vol. 5, no. 2, 2021, doi: 10.30743/infotekjar.v5i2.3305.
- [10] Nazruddin dan Safaat H, Pemograman Aplikasi Mobile Smartphone dan Tablet *PC Berbasis Android*. Bandung: Informatika Bandung, 2012.
- [11] F. Hadi dan R. Permana, "Augmented Reality Point Of Interest (POI) Pariwisata Kota Padang Berbasis Android Universitas Putra Indonesia YPTK Padang," Indonesian Journal of Computer Science Attribution-ShareAlike, vol. 4, no. 1, hlm. 41, 2021.

**[Indonesian](http://ijcs.stmikindonesia.ac.id/ijcs/index.php/ijcs/index) Journal of Computer Science**

[Home](http://ijcs.stmikindonesia.ac.id/ijcs/index.php/ijcs/index) / Reviewer

## **Reviewer**

1. Prof. Erma Suryani, Ph.D (SCOPUS ID: [35073142900,](https://www.scopus.com/authid/detail.uri?authorId=35073142900) Institut Teknologi Sepuluh Nopember, Indonesia)

- 2. Prof. Surya Afnarius, Ph.D (SCOPUS ID : [57200937093,](https://www.scopus.com/authid/detail.uri?authorId=57200937093) Universitas Andalas, Indonesia)
- 3. Prof. Dr. Jufriadif Naam (SCOPUS ID : [57189371499](https://www.scopus.com/authid/detail.uri?authorId=57189371499), Universitas Putra Indonesia YPTK , Indonesia)
- 4. Prof. Dr. Rika Ampuh Hadiguna (SCOPUS ID: [53877505000](https://www.scopus.com/authid/detail.uri?authorId=53877505000), Universitas Andalas, Indonesia)
- 5. Prof. Dr. Indra Budi (SCOPUS ID : [14021131100,](https://www.scopus.com/authid/detail.uri?authorId=14021131100) Universitas Indonesia, Indonesia)
- 6. Prof. M. Ilhamdi Rusydi, Ph.D (SCOPUS ID: [56202284900](https://www.scopus.com/authid/detail.uri?authorId=56202284900), Universitas Andalas, Indonesia)
- 7. Dr. Asrul Huda (SCOPUS ID : [57002969300](https://www.scopus.com/authid/detail.uri?authorId=57002969300), Universitas Negeri Padang, Indonesia)
- 8. Dr. Dicky Nofriansyah (SCOPUS ID : [57200085453,](https://www.scopus.com/authid/detail.uri?authorId=57200085453) STMIK Triguna Dharma, Indonesia)
- 9. Dr. Rice Novita (SCOPUS ID : [57202978035](https://www.scopus.com/authid/detail.uri?authorId=57202978035), Universitas Islam Negeri Sultan Syarif Kasim, Indonesia)
- 10. Dr. Astri Wulandari (SCOPUS ID: [57216222302,](https://www.scopus.com/authid/detail.uri?authorId=57216222302) Telkom University, Indonesia)
- 11. Dr. Rinaldi Munir (SCOPUS ID : [35176324300](https://www.scopus.com/authid/detail.uri?authorId=35176324300), Institut Teknologi Bandung, Indonesia)
- 12. Syafii, Ph.D (SCOPUS ID: [26423281200](https://www.scopus.com/authid/detail.uri?authorId=26423281200), Universitas Andalas, Indonesia)
- 13. Diyah Puspitaningrum, Ph.D (SCOPUS ID : [35093241200](https://www.scopus.com/authid/detail.uri?authorId=35093241200), Universitas Bengkulu, Indonesia)
- 14. Krismadinata, Ph.D (SCOPUS ID: [24605408100](https://www.scopus.com/authid/detail.uri?authorId=24605408100), Universitas Negeri Padang, Indonesia)
- 15. Alwis Nazir, Ph.D (SCOPUS ID : [56043869000](https://www.scopus.com/authid/detail.uri?authorId=56043869000), Universitas Islam Negeri Sultan Syarif Kasim, Indonesia)
- 16. Nashrul Hakiem, Ph. D (SCOPUS ID: 36548044900, Universitas Islam Negeri Syarief Hidayatullah, Indonesia).
- 17. Lola Yorita Astri (SCOPUS ID: [56979335200](https://www.scopus.com/authid/detail.uri?authorId=56979335200), STIKOM Dinamika Bangsa, Indonesia)
- 18. Aulia Akhrian Syahidi (SCOPUS ID: [57204180035,](https://www.scopus.com/authid/detail.uri?authorId=57204180035) Politeknik Negeri Banjarmasin, Indonesia)
- 19. Dody Ichwana Putra (SCOPUS ID: [57226831054](https://www.scopus.com/authid/detail.uri?authorId=57226831054), Kyushu Institute of Technology, Japan)
- 20. Ginar Santika Niwanputri, Ph.D (SCOPUS ID: [57224199686](https://www.scopus.com/authid/detail.uri?authorId=57224199686), The University of Sheffield, United Kingdom)
- 21. Chong Yung Wey, Ph.D (SCOPUS ID: [56027683100](https://www.scopus.com/authid/detail.uri?authorId=56027683100), Universiti Sains Malaysia, Malaysia)

**Index**

# JJ DOAJ

## Google Scholar

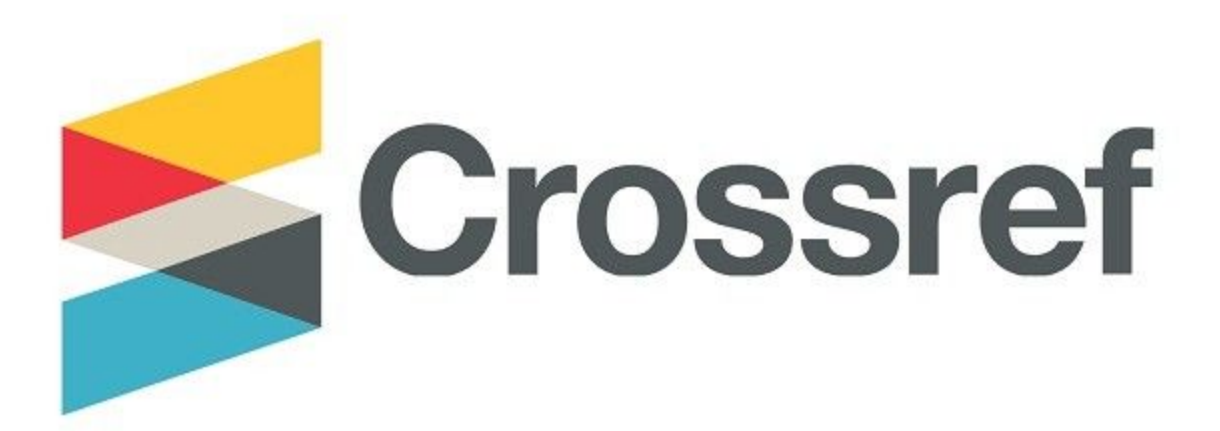

Indonesian Journal of Computer Science STMIK INDONESIA PADANG

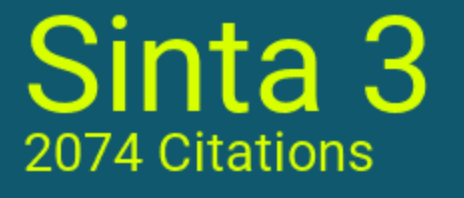

Powered by Author ID

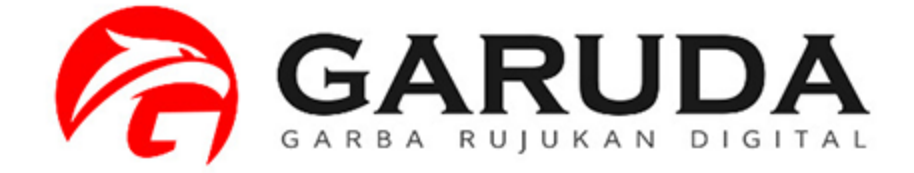

**Language**

[Bahasa Indonesia](http://ijcs.stmikindonesia.ac.id/ijcs/index.php/ijcs/user/setLocale/id_ID?source=%2Fijcs%2Findex.php%2Fijcs%2Freviewer)

[English](http://ijcs.stmikindonesia.ac.id/ijcs/index.php/ijcs/user/setLocale/en_US?source=%2Fijcs%2Findex.php%2Fijcs%2Freviewer)

**Make a [Submission](http://ijcs.stmikindonesia.ac.id/ijcs/index.php/ijcs/about/submissions)**

**Template**

[IJCS Template - English](http://ijcs.stmikindonesia.ac.id/ijcs/IJCS-Template_en.doc)

[IJCS Template - Bahasa Indonesia](http://ijcs.stmikindonesia.ac.id/ijcs/IJCS-Template.doc)

**Visitor Statistics**

[IJCS Stat by StatCounter](https://statcounter.com/p11321968/?guest=1)

**Indonesian Journal of Computer Science**

16/03/24, 00.14 Reviewer | Indonesian Journal of Computer Science Email: ijcs@stmikindonesia.ac.id